# **kliko Documentation**

*Release 0.8*

**Gijs Molenaar**

January 11, 2017

#### Contents

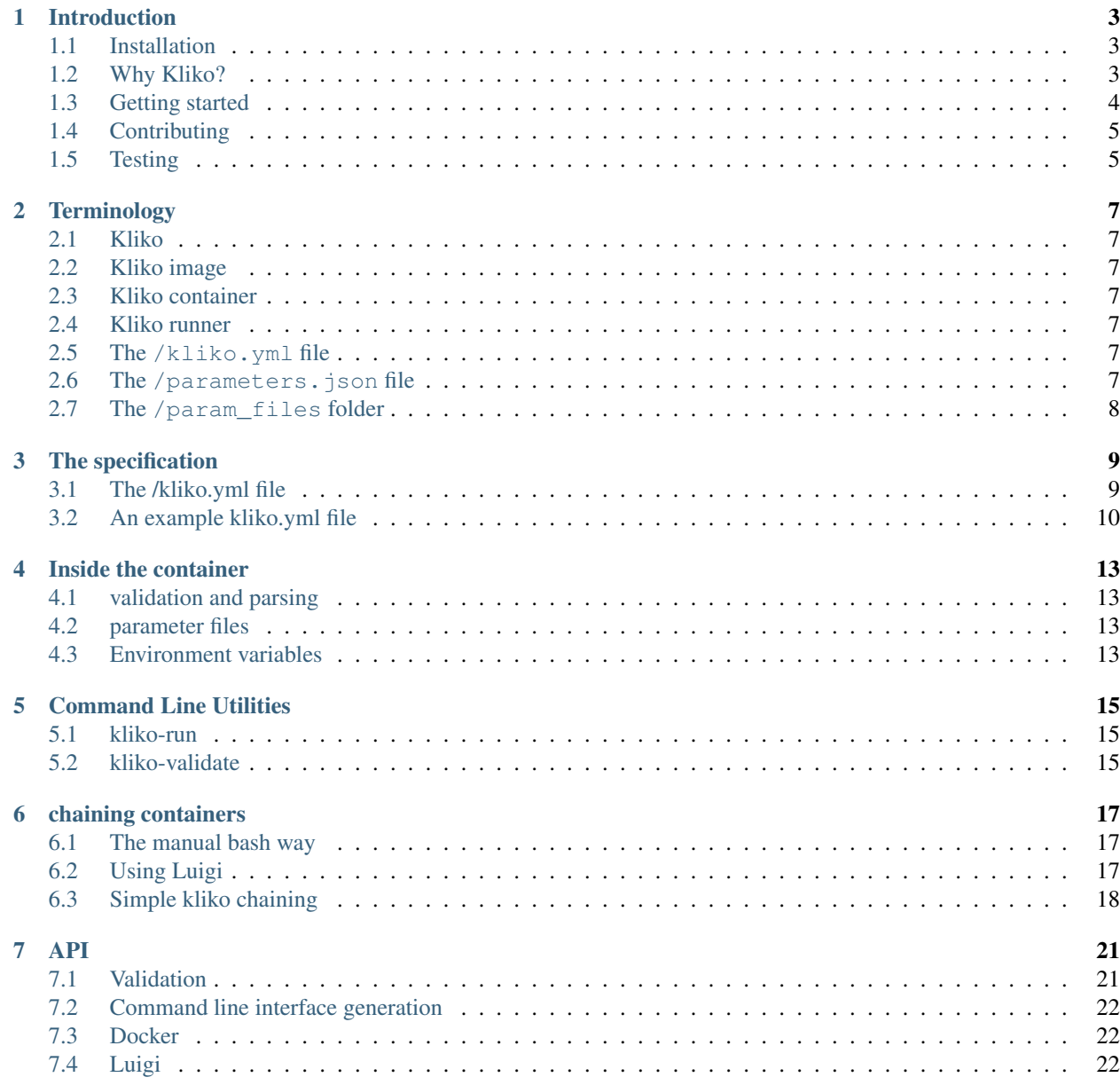

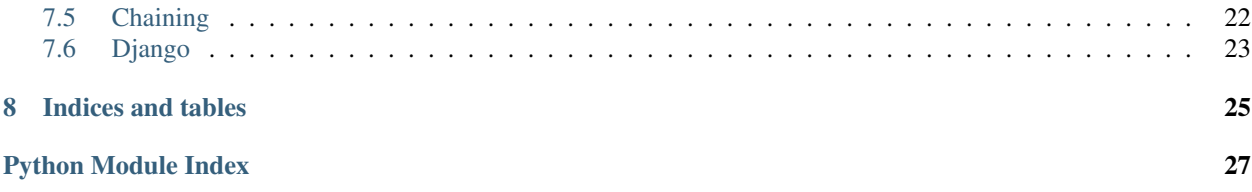

Contents:

### **Introduction**

<span id="page-6-0"></span>Kliko is a specification, validator and parser for the Scientific Compute Container specification. Kliko is written in Python.

This documentation is intended for the developer who wants to package up a piece of software into a Kliko container.

### <span id="page-6-1"></span>**1.1 Installation**

Development of Kliko is done on [github.](https://github.com/gijzelaerr/kliko) You can install Kliko inside a docker container or just on your system:

```
$ python setup.py install
```
or from pypi:

```
$ pip install kliko
```
# <span id="page-6-2"></span>**1.2 Why Kliko?**

Kliko was born out of our needs to have a more formal and uniform way of scheduling batch compute tasks on arbitrary public and private cloud platforms. Docker is perfect for encapsulating and distributing software, but the input output flow is not defined. Kliko is an attempt to create a standard way to define compute input, output and parameters.

Kliko assumes your problem looks like this:

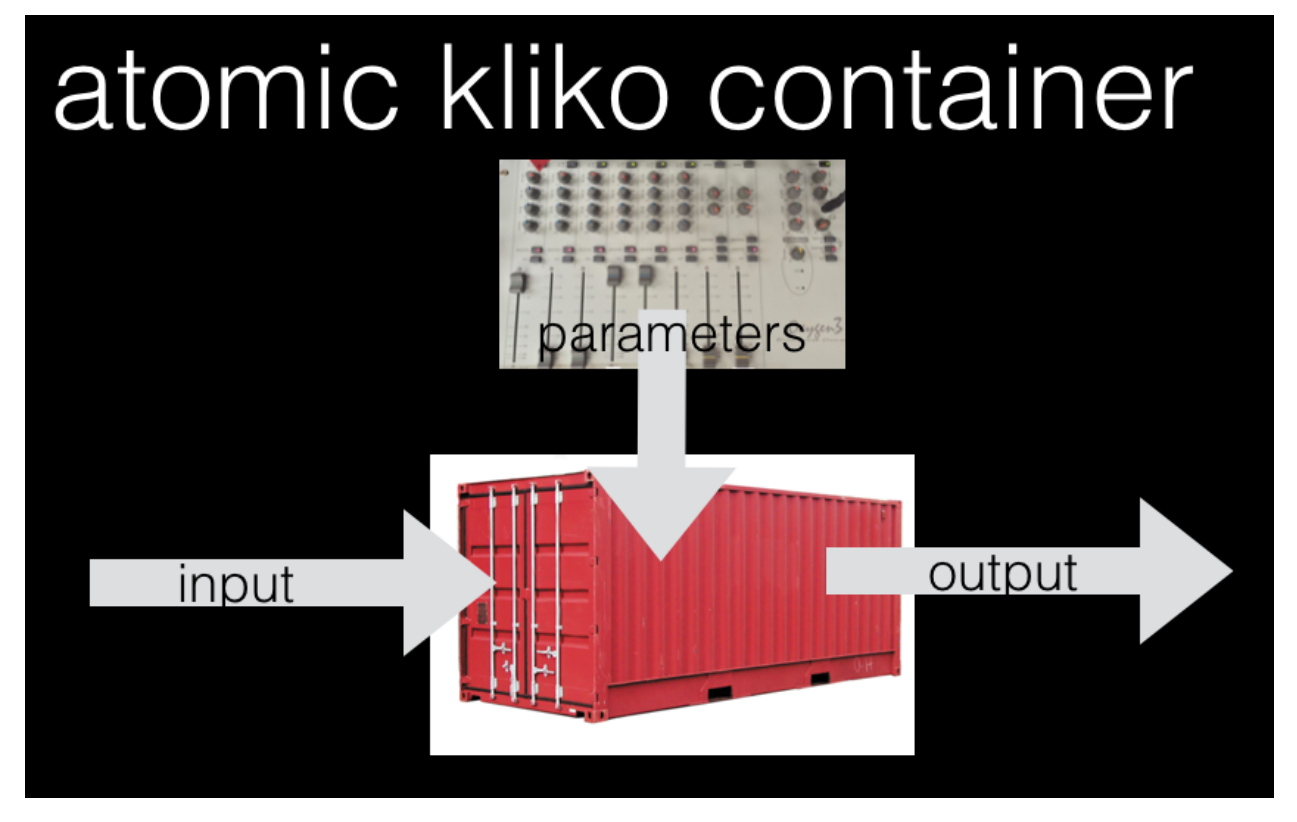

Kliko containers can be chained up in a sequence, for example using [Luigi.](http://luigi.readthedocs.io/) An other use case is to simplify the parameterized scheduling of compute tasks using [RODRIGUES.](https://github.com/ska-sa/rodrigues/)

# <span id="page-7-0"></span>**1.3 Getting started**

#### **1.3.1 Creating a Kliko container**

- Create a Docker container from your application
- Create a script /kliko in the container that can parse and use a /parameters.json file.
- Add a kliko.yml file to the root of the container which defines the valid fields in the parameters file.
- You can validate your kliko file with the kliko-validate script installed by the kliko Python library.

#### **1.3.2 Running a kliko container**

You can run a kliko container in various ways. The most simple way is to use the kliko-run script which is installed on your system when you install Kliko. Use  $k$ liko-run  $\langle$ image-name> --help to see a list of accepted parameters.

If you already have a parameters file you can also run the container manually:

```
$ docker run -v $(pwd)/parameters.json:/parameters.join:ro -v $(pwd)/input:/input:ro -v $(pwd)/output
```
Finally you can also run kliko images and visualise results using [RODRIGUES,](https://github.com/ska-sa/rodrigues/) a web based kliko runner.

# <span id="page-8-0"></span>**1.4 Contributing**

Contributions are more than welcome! If you experience any problems let us know in the bug tracker. We accept patches in the form of github pull requests. Please make sure your code works with python 2 and python3, and is pep8 compatible. Also make sure the test suit actually passes all tests. We use docker in some of the tests so you need to have that installed and configured.

# <span id="page-8-1"></span>**1.5 Testing**

Note that before you run the test suite you have to create a klikotest docker image by running make in the examples folder.

### **Terminology**

#### <span id="page-10-1"></span><span id="page-10-0"></span>**2.1 Kliko**

A specification which defines constrains on a docker container to aid in the scheduling of scientific compute tasks.

It is also a Python library that can be used to check if a container confirms the specification.

### <span id="page-10-2"></span>**2.2 Kliko image**

A Docker image confirming to the kliko specification. An image is an ordered collection of root filesystem changes and the corresponding execution parameters for use within a container runtime. Images are read-only.

#### <span id="page-10-3"></span>**2.3 Kliko container**

A container is an active (or inactive if exited) stateful instantiation of an image.

Read more about Docker terminology in the [Docker glossary.](http://docs.docker.com/reference/glossary/#container)

#### <span id="page-10-4"></span>**2.4 Kliko runner**

Something that can run a kliko image. For example the kliko-run command line tool, or RODRIGUES.

#### <span id="page-10-5"></span>**2.5 The /kliko.yml file**

A yaml formatted file confirming to the Kliko specification that defines the parameters a Kliko container is expecting. This is the file you want to create and add to your dockdr image if you want to create a Kliko container.

### <span id="page-10-6"></span>**2.6 The /parameters.json file**

A json encoded structure that contains all the parameter values for your compute task. This file is presented to your container at runtime by the container runner, for example RODRIGUES or Nextflow. The valid fields are defined by the Kliko image container and are defined in the kliko.yml file.

# <span id="page-11-0"></span>**2.7 The /param\_files folder**

Files defined in the kliko.yml file and specified during runtime should be copied to the param\_file folder by the kliko runner.

### **The specification**

- <span id="page-12-0"></span>• Kliko is based on standard docker containers
- A Kliko container should have a  $/k$ liko.yml fiel which defines the accepted parameters.
- A Kliko container should have a runable binary or script named /kliko. This will be the entrypoint for the Kliko runner.
- Logging should be written to STDOUT and STDERR.
- We define two types of compute containers, split IO and joined IO containers. For split IO Input files will be mounted read only into /input. Output file should be written to /output, which will be mounted by the host. For joined IO containers input & output is the /work folder which will be mounted RW.
- Parameters for the computation will be given when the container is run in the form of a file in json format called /parameters.json
- Fields with type file will enable supply of custom input files. these will be put in the /input folder.

### <span id="page-12-1"></span>**3.1 The /kliko.yml file**

The kliko file should be in YAML format and has these required fields:

#### **3.1.1 schema\_version**

The version of the kliko specification. note that this is independent of the versioning of the Kliko library.

#### **3.1.2 name**

Name of the kliko image. For example radioastro/simulator. Optional.

#### **3.1.3 description**

A more detailed description of the image.

#### **3.1.4 author**

Who made the container. Optional.

#### **3.1.5 email**

email adres of the author. Optional.

#### **3.1.6 url**

Where to find the specific kliko project on the web.

#### **3.1.7 io**

Which IO mode to use, could be join or split. For split IO Input files will be mounted read only into /input. Output file should be written to /output, which will be mounted by the host. For joined IO containers input  $\&$ output is the /work folder which will be mounted RW.

#### **3.1.8 Sections**

The parameters are grouped in sections. Sections are just lists of fields.

#### **3.1.9 fields**

A section consists of a list of fields.

#### **3.1.10 field**

each field has 2 obligatory keys, a name and a type. Name is a short reference to the field which needs to be unique. This will be the name for internal reference. The type defines the type of the field and can be one of choice, string, float, file, bool or int.

#### Optional keys are:

- initial: supply a initial (default) value for a field
- max\_length: define a maximum length in case of string type
- choices: define a list of choices in case of a choice field. The choices should be a mapping
- label: The label used for representing the field to the end user. If no label is given the name of the field is used.
- required: Indicates if the field is required or optional
- help\_text: An optional help text that is presented to the end user next to the field.

#### <span id="page-13-0"></span>**3.2 An example kliko.yml file**

Below is an example kliko file.

```
1 schema_version: 3
2 name: kliko test image
3 description: for testing purposes only
  |url: https://github.com/gijzelaerr/kliko/tree/master/examples/fitsdoubler
  io: split
```

```
6
7 sections:
\,9 name: section1
10 description: The first section
11 fields:
12 -
13 name: choice
14 label: choice field
15 type: choice
16 initial: second
17 required: True
18 choices:
19 first: option 1
20 second: option 2
21 -
22 name: string
23 label: char field
24 help_text: maximum of 10 chars
25 type: str
26 max_length: 10
27 initial: empty
28 required: True
29 -
30 name: float
31 label: float field
32 type: float
33 initial: 0.0
34 required: False
3536 name: section2
37 description: The final section
38 fields:
39 -
40 name: file
41 label: file field
\frac{42}{42} help_text: this file will be put in /input in case of split io, /work in case of join io
43 type: file
44 required: True
45 -
46 name: int
47 label: int field
48 type: int
49 required: True
```
Loading a Kliko container with the previous kliko file is loaded up in RODRIGUES will result in the form below:

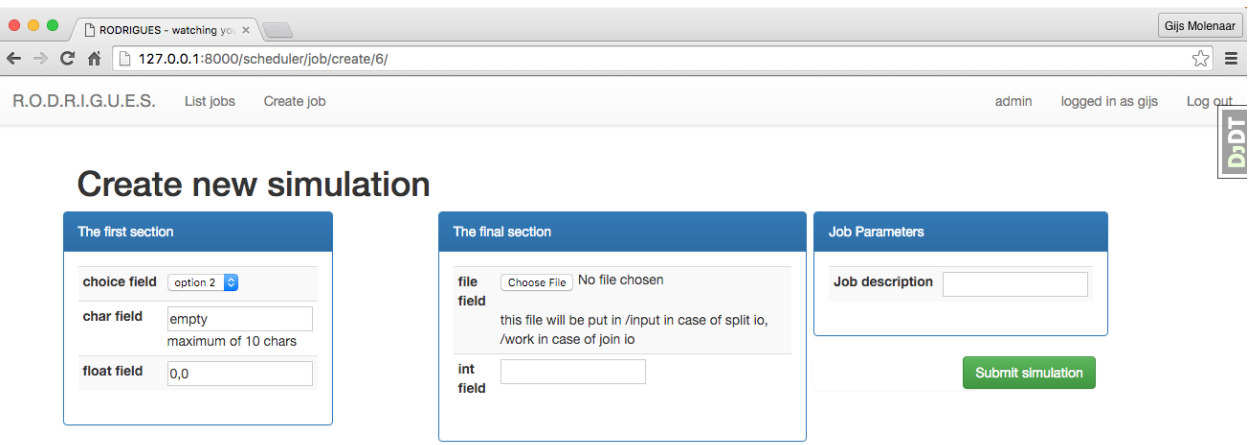

Processing this form will result in the following parameters.json file which is presented to the Kliko container on runtime:

<sup>1</sup> {**"int"**: 10, **"file"**: "some-file", **"string"**: "gijs", **"float"**: 0.0, **"choice"**: "first"}

#### **Inside the container**

<span id="page-16-0"></span>Inside the kliko container you can use the kliko library to validate the parameters file and read the settings.

### <span id="page-16-1"></span>**4.1 validation and parsing**

Validating and parsing the parameters is quite simple:

```
from kliko.validate import validate
parameters = validate()
```
This would open read and parse the files from the default locations. The parameters from /parameters.json, which are then validated against /kliko.yml.

#### <span id="page-16-2"></span>**4.2 parameter files**

Files defined in the kliko.yml file and specified during runtime should be copied to the param\_file folder by the kliko runner.

#### <span id="page-16-3"></span>**4.3 Environment variables**

A kliko runner can have influence on the default location by setting environment variables. these variables are:

- INPUT (kliko.input) controlling the input folder location, default /input
- OUTPUT (kliko.output) controlling the input folder location, default /output
- WORK (kliko.work) controlling the input folder location, default /work
- PARAM\_FILES (kliko.param\_files) controlling the input folder location, default /parame\_files
- KLIKO\_FILE (kliko.kliko\_file) controlling the input folder location, default /kliko.yml
- PARAM\_FILE (kliko.param\_file) controlling the input folder location, default /parameters.json

These

### **Command Line Utilities**

### <span id="page-18-1"></span><span id="page-18-0"></span>**5.1 kliko-run**

Use this to run the container. Use kliko-run <image-name> --help to see a list of accepted kliko paramaters, which are kliko container specific. You can override the default input, output (split io) and work (join io) folders using --input, --output and --work flags.

Attention: Always supply absolute paths to these flags, not absolulte. Docker doesn't work well with relative paths.

Note: On OSX Kliko-run will create a parameters. json file and a param\_files folder in the current worker directory. Normally these are created in a temporary directory in your system, but since Docker on OSX doesn't mount the temporary folder into the docker virtual machine these files are inaccessable from within the docker engine and containers.

# <span id="page-18-2"></span>**5.2 kliko-validate**

Use this script to check if kliko container is valid.

#### **chaining containers**

<span id="page-20-0"></span>Kliko becomes more interesting in a multicontainer context. It is possible to chain the output of a container to the input of a next container. There are multiple ways to accomplish this.

#### <span id="page-20-1"></span>**6.1 The manual bash way**

you can manually set the input and output folders of the kliko containers and call each consequtive step manually:

```
kliko-run kliko/simms --output simms --tel meerkat
kliko-run kliko/meqtree-pipeliner --output meqtree-pipeliner --input simms
kliko-run kliko/wsclean --output wsclean --input meqtree-pipeliner
```
### <span id="page-20-2"></span>**6.2 Using Luigi**

Since Kliko 0.8 also has support for Luigi. Luigi is a Python package that helps you build complex pipelines of batch jobs. It handles dependency resolution, workflow management, visualization, handling failures, command line integration, and much more.

Combinig Luigi and Kliko is quite simple, you need to define a KlikoTask and override the image\_name method to define the Kliko Image name. You can then define the Task dependencies using the requires() method. Here is an example:

```
from kliko.luigi_util import KlikoTask
class DownloadTask(KlikoTask):
    @classmethod
    def image_name(cls):
        return "vermeerkat/downobs:0.1"
class H5tomsTask(KlikoTask):
    @classmethod
    def image_name(cls):
        return "vermeerkat/h5toms:0.1"
    def requires(self):
        return DownloadTask(url='http://somewhere/somefile.h5', filename='1471892026.h5')
class RfiMaskerTask(KlikoTask):
    @classmethod
```

```
def image_name(cls):
        return "vermeerkat/rfimasker:0.1"
    def requires(self):
        return H5tomsTask()
class AutoFlaggerTask(KlikoTask):
    @classmethod
   def image_name(cls):
        return "vermeerkat/autoflagger:0.1"
    def requires(self):
        return RfiMaskerTask(mask='rfi_mask.pickle')
class WscleanTask(KlikoTask):
    @classmethod
    def image_name(cls):
        return "vermeerkat/wsclean:0.1"
    def requires(self):
        return AutoFlaggerTask()
```
Which would look something like this in the Luigi web interface:

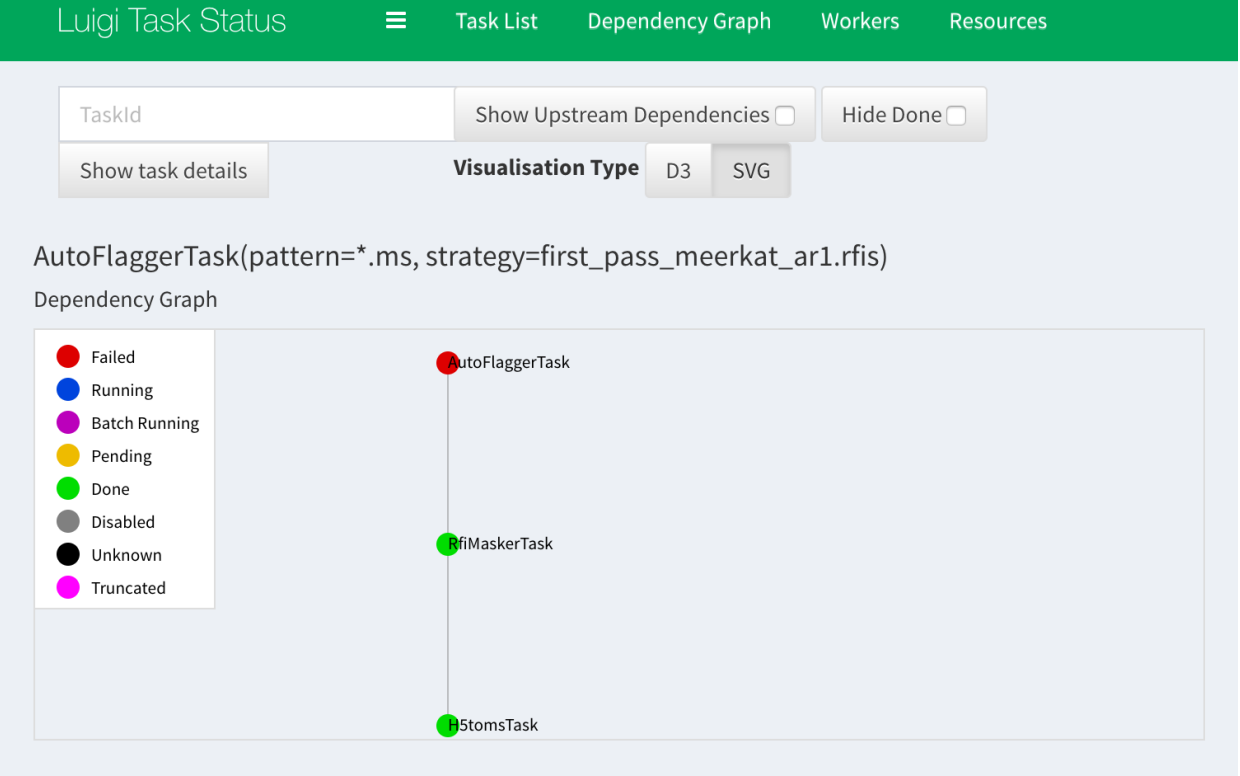

# <span id="page-21-0"></span>**6.3 Simple kliko chaining**

If you don't want to use Luigi we also implemented simple container chaining with intermediate result caching in kliko. This will create a subfolder . kliko in your current working directory, containing subdirectories of the sha256 hash of the image. Each image hash folder will contain one or more subfolders which are named after the hash created from them specified parameters. If a Kliko chain is ran and the hash folders already exist the container is not ran but the results are passed to the next step in the chain.

Example:

```
from kliko.chaining import run_chain
import docker
docker_client = docker.Client()
run_chain(
    (
        ('kliko/simms', {'tel': 'meerkat'}),
        ('kliko/meqtree-pipeliner', {}),
        ('kliko/wsclean', {'weight': 'uniform'}),
    ),
    docker_client
)
```
<span id="page-24-2"></span><span id="page-24-0"></span>Kliko contains various helper functions to validate Kliko files, parameter files based on a kliko definition, generate command line interfaces and django forms from Kliko definitions.

# <span id="page-24-1"></span>**7.1 Validation**

Kliko and parameter validation related functions.

```
kliko.validate.convert_to_parameters_schema(kliko)
```
Convert a kliko schema into a validator for the parameters generated with a kliko schema.

**Parameters**  $k$ **liko** (str) – a kliko definition

Returns A structure for a pykwalify validator

kliko.validate.**validate**(*kliko\_file=False*, *paramaters\_file=False*) Validate the kliko and paramaters file and parse the parameters file. Should be run inside the Kliko container.

Parameters

- **kliko** file (str) Path to a kliko file
- **paramaters\_file** (str) path to a parameters file

Returns The validated and parsed paramaters file

kliko.validate.**validate\_kliko**(*kliko*, *version=3*) validate a kliko yaml string

Parameters **kliko** – a parsed kliko object

Returns a (nested) kliko structure

Return type dict

Raises an exception if the string can't be parsed or is not in the following the Kliko schema

kliko.validate.**validate\_opened**(*kliko*, *parameters*)

kliko.validate.**validate\_parameters**(*parameters*, *kliko*)

validate a set of parameters given a kliko definition

#### Parameters

- **parameters**  $(dict)$  A structure that should follow the given kliko structure
- **kliko** (dict) A nested dict which defines the valid parameters in Kliko format

<span id="page-25-4"></span>Returns the parsed parameters

Return type str

Raises an exception if the string can't be parsed or is not in the defining valid parameters

### <span id="page-25-0"></span>**7.2 Command line interface generation**

Command line utilities for Kliko

kliko.cli.**command\_line\_run**(*argv*)

- kliko.cli.**directory\_exists**(*path*) check if a directory exists
- kliko.cli.**file\_exists**(*path*) check if a file exists
- kliko.cli.**first\_parser**(*argv*) This is only used when script in invoked with 0 or 1 args (should be kliko image name).
- kliko.cli.**generate\_kliko\_cli\_parser**(*kliko\_data*, *parent\_parser=None*) Generate a command line parser from a Kliko structure.

Parameters **kliko\_data** (dict) – A nested kliko structure

Returns a configured argument parser

Return type argparse.ArgumentParser

```
kliko.cli.second_parser(argv, kliko_data)
     Used when kliko image is known, so we can extract the parameters.
```
### <span id="page-25-1"></span>**7.3 Docker**

Helper functions for using Kliko in combinaton with Docker

kliko.docker\_util.**extract\_params**(*docker\_client*, *image\_name*)

Parameters

- **docker\_client** (docker.docker.Client) a docker client object
- **image\_name**  $(str)$  name of the image to use for kliko.yml extraction

Returns content of the param schema

Return type str

### <span id="page-25-2"></span>**7.4 Luigi**

### <span id="page-25-3"></span>**7.5 Chaining**

```
kliko.chaining.run_chain(steps, docker_client, kliko_dir=None)
```
Run a chain of kliko containers. The output of each container will be attached to the input of the successive container.

#### <span id="page-26-1"></span>Parameters

- **steps** (*list*) a list of tuples, first element of tuple container name, second parameters dict
- **docker\_client** (docker.Client) a connection to the docker daemon
- **kliko\_dir** (str) a path to a workfolder for storing intermediate kliko results

# <span id="page-26-0"></span>**7.6 Django**

Helper functions for using Kliko in combinaton with Django

kliko.django\_form.**generate\_form**(*parsed*) Generate a django form from a parsed kliko object

Parameters **params** – A parsed kliko file.

Returns form\_utils.forms.BetterForm

**CHAPTER 8**

**Indices and tables**

- <span id="page-28-0"></span>• genindex
- modindex
- search

Python Module Index

### <span id="page-30-0"></span>k

kliko.chaining, [22](#page-25-3) kliko.cli, [22](#page-25-0) kliko.django\_form, [23](#page-26-0) kliko.docker\_util, [22](#page-25-1) kliko.validate, [21](#page-24-1)

#### Index

# C

command\_line\_run() (in module kliko.cli), [22](#page-25-4) convert\_to\_parameters\_schema() (in module kliko.validate), [21](#page-24-2)

# D

directory\_exists() (in module kliko.cli), [22](#page-25-4)

# E

extract\_params() (in module kliko.docker\_util), [22](#page-25-4)

### F

file\_exists() (in module kliko.cli), [22](#page-25-4) first\_parser() (in module kliko.cli), [22](#page-25-4)

# G

generate\_form() (in module kliko.django\_form), [23](#page-26-1) generate\_kliko\_cli\_parser() (in module kliko.cli), [22](#page-25-4)

# K

kliko.chaining (module), [22](#page-25-4) kliko.cli (module), [22](#page-25-4) kliko.django\_form (module), [23](#page-26-1) kliko.docker\_util (module), [22](#page-25-4) kliko.validate (module), [21](#page-24-2)

# R

run\_chain() (in module kliko.chaining), [22](#page-25-4)

# S

second\_parser() (in module kliko.cli), [22](#page-25-4)

#### V

validate() (in module kliko.validate), [21](#page-24-2) validate\_kliko() (in module kliko.validate), [21](#page-24-2) validate\_opened() (in module kliko.validate), [21](#page-24-2) validate\_parameters() (in module kliko.validate), [21](#page-24-2)